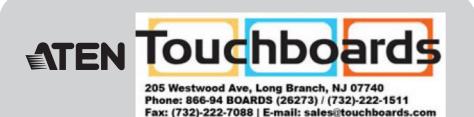

ATEN Altusen™

### KH2508A/KH2516A Cat 5 High-Density KVM Switch **Quick Start Guide**

© Copyright 2017 ATEN<sup>e</sup> International Co., Ltd. www.aten.com Altusen and the Altusen logo are trademarks of ATEN International Co., Ltd. All rights reserved. All other trademarks are the property of their respective owners. This product is RoHS compliant PAPE-1214-L30G Printing Date: 08/2017

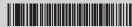

China: • 86-10-5255-0110

Japan: • 81-3-5615-5811 \*81-3-5015-5811 Korea: \*82-2-467-6789 North America: \*1-888-999-ATEN Ext: 4988

All information, documentation, and specifications contained in this package are subject to change without prior notification by the

Hardware Review (Front View) 1&2 0000000 0.00 = 00000000 1. Port Selection Buttons 5. Firmware Upgrade Recovery Switch 2. Port LEDs 6. Firmware Upgrade Port 3. Reset Switch 7. Power LED 4. Console Selection Buttons 8. Station ID LED Note: The front and rear panel views are similar for the KH2508A, the difference being that the

KH2508A has only one row of LED lights (front) and one row of CPU ports (rear)

# Package Contents

1 KH2508A or KH2516A Cat 5 High-Density KVM Switch

Requirements

- 1 Firmware Upgrade Cable
- 1 Power Cord
- 1 Mounting Kit 1 Foot Pad Set (4 pcs.)
- 1 User Instructions

Considering environmental protection, ATEN does not provide a fully printed user manual for this product. If the information contained in the Quick Start Guide is not enough for you to configure and operate your product, please visit our website www.aten.com, and download the full user manual.

Shielded twisted pair (STP) Cat5 cables must be used with the unit to ensure compliance with FCC & CE standards.

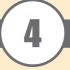

# Hardware Review (Rear View)

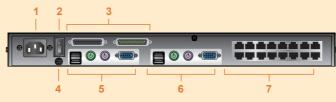

- 1. Power Socket
- 2. Power Switch
- 3. Daisy Chain Ports
- 4. Grounding Terminal
- 5. Console 1 Ports 6. Console 2 Ports 7 KVM Port Section

# **Hardware Installation**

- A VGA, SVGA, or multisync monitor capable of the highest resolution that you will be using on any computer in
- A PS/2 or USB mouse
- A PS/2 or USB keyboard

The following equipment must be installed on the computers that connect to the KH2508A or KH2516A KVM

- ports:
   A VGA, SVGA or multisync port
- A Type A USB port and USB host controller (for USB KVM adapter cable connection)
- 6-pin Mini-DIN keyboard and mouse ports (for PS/2 KVM adapter cable connection)

### **KVM Adapter Cables**

- Cat 5e/6 cable is required to connect the KH2508A / KH2516A to one of the KVM adapter cables.
- The following KVM adapter cables are required for use with the KH2508A/ KH2516A:

| Function                                       | Module                   |
|------------------------------------------------|--------------------------|
| Connect to devices with PS/2 ports             | KA7920 / KA7520 / KA7120 |
| Connect to devices with USB ports              | KA7970 / KA7570 / KA7170 |
|                                                | KA7166 / KA7168 / KA7169 |
| Connect to Sun Legacy systems (with 13W3 port) | KA7130                   |
| Connect to Sun USB systems                     | KA7170                   |
| Connect to serial based devices                | KA9140                   |

# **Single Station Installation**

In a single stage installation, there are no additional KVM switches daisy chained down from the KH2508A/ KH2516A. To set up a single stage installation, refer to the installation diagrams starting (the numbers in the diagram correspond with the numbers of the instruction steps), and do the following:

1. Ground the KH2508a / KH2516a by connecting one end of the grounding wire provided with your switch to the grounding terminal, and the other end of the wire to a suitable grounded object.

Note: Do not omit this step. Proper grounding helps to prevent damage to the unit from surges or static

2. Plug the console keyboards, monitors, and mice into the unit's Console 1 and Console 2 console ports. The ports are color coded and marked with icons for easy identification.

Note: You can use any combination of keyboard and mouse connections. For example, you can use a PS/2 keyboard with a USB mouse.

3. Use Cat 5e/6 cable to connect any available KVM port to a KVM adapter cable that is appropriate for the computer you are installing.

Note: The KH2508A / KH2516A does not support distances greater than 50 m between itself and the KVM adapter cable.

- 4. Connect the KVM adapter cable to the computer.
- Plug the connectors on the KVM adapter cable into the appropriate ports of the computer you are installing.
- 5. Plug the female end of the power cord into the KH2508A / KH2516A's power socket; plug the male end into an

After the KH2508A / KH2516A is cabled up, you can turn on the power. After it is powered up, you can turn on the

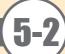

# **Hardware Installation**

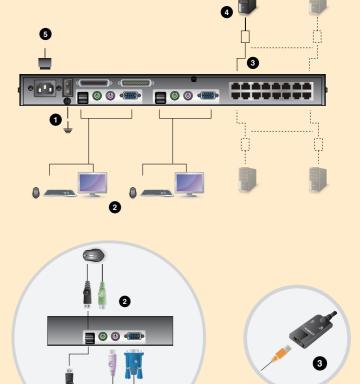

## **Rack Mounting**

The KH2508A / KH2516A can be mounted in a 19" (1U) rack. The mounting brackets can screw into either the front or the back of the unit so that it can attach to the front or the back of the rack. To rack mount the unit: 1. Remove the screws at the front or the rear, as shown in the diagram below.

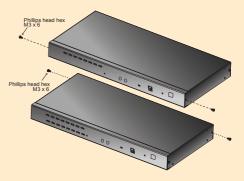

2. Screw the mounting brackets into the sides of the unit at the front or the rear, as shown in the diagram below.

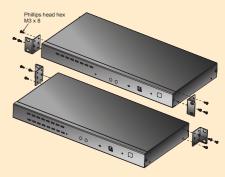

3. Slide the unit into the front or rear of the rack and secure it to the rack.

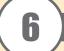

# Operation

### Port Selection

KH2508a / KH2516a installations provide three methods to obtain instant access to any computer on your installation: Manual, OSD (on-screen display), and Hotkey.

### Manual

Manual port selection simply involves pressing the port selection switch that corresponds to the device you wish to

Note: Before making your port selection, first make your console selection by pressing the appropriate console

## **OSD Operation**

The On Screen Display (OSD) is a menu driven method to handle computer control and switching operations. All procedures start from the OSD Main Screen. To display the Main Screen, tap the OSD hotkey twice.

The default hotkey is [Scroll Lock]. You can change the hotkey to the Ctrl key or the Alt key if you like.

The OSD incorporates a two level (administrator / user) password system.

Before the OSD Main Screen comes up, a login dialog box appears that asks

for a username and password. You must provide a valid username and password in order to continue.

If this is the first time that the OSD is being run, or if the password function has

not been set, simply press [Enter]. The OSD main screen displays in administrator mode. In this mode, you have administrator privileges, with access to all administrator and user functions, and can set up operations (including password authorization) as you like

When you invoke the OSD, a screen similar to the one below appears:

| F2:LI<br>ADMIN<br>LIST<br>SN | ST<br>IST                        | F4:<br>RAT<br>L | ADM         |                     | BRC          |    | SCAN®<br>LOUT <sub>?</sub> = |
|------------------------------|----------------------------------|-----------------|-------------|---------------------|--------------|----|------------------------------|
|                              | 01<br>02<br>03<br>04<br>05<br>06 | 4               | <b>Ø</b> .: | RADI<br>MID-<br>MID | 9520<br>SERV | -1 |                              |

### **Hotkey Command Operation**

Hotkey port control allows you to provide KVM focus to a particular computer directly from the keyboard.

All hotkey operations begin by invoking Hotkey mode. There are two possible keystroke sequences used to invoke Hotkey mode, though only one can be operational at any given time:

## **Number Lock and Minus Keys**

- 1. Hold down the **Num Lock** key;
- 2. Press and release the **minus** key;
- 3. Release the **Num Lock** key: [Num Lock] + [-]

# Control and F12 Keys

- 1. Hold down the Ctrl key;
- 2. Press and release the F12 key;
- 3. Release the **Ctrl** key: [Ctrl] + [F12]

## **Select the Active Port**

You can directly access any computer on the installation with a hotkey combination that specifies the port ID of the KVM port that a computer is connected to. To access a computer using hotkeys:

- 1. Invoke hotkey mode with the [Num Lock] + [-] or [Ctrl] + [F12] combination.
- 2. Key in the port ID.
- 3. Press [Enter]

After you press [Enter], the KVM focus switches to the designated computer and you automatically exit hotkey mode

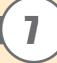

# **Hotkey Summary Table**

|                                    | [A] [Enter]         | Invokes Auto Scan mode. When Auto Scan mode is in effect, [P] or left-click pauses auto-scanning. When auto-scanning is paused, pressing any key or another left-click resumes auto-scanning. |  |
|------------------------------------|---------------------|----------------------------------------------------------------------------------------------------|--|
|                                    | [B]                 | Toggles the Beeper On or Off.                                                                                                    |  |
|                                    | [Esc] or [Spacebar] | Exits hotkey mode.                                                                                                    |  |
|                                    | [F1]                | Sets Operating System to Windows                                                                                                    |  |
|                                    | [F2]                | Sets Operating System to Mac                                                                                                    |  |
| [FS] [Num Lock] + [-] [PC] [R] [T] | [F3]                | Sets Operating System to Sun                                                                                                    |  |
|                                    | [F5]                | Performs a keyboard / mouse reset on the target computer.                                                                                                    |  |
|                                    | [H]                 | Toggles the Hotkey invocation keys.                                                                                                    |  |
|                                    | [Port ID] [Enter]   | Switches access to the computer that corresponds to that Port ID.                                                                                                    |  |
|                                    | [R] [Enter]         | Administrator only hotkey. It returns the switch's settings to their default values.                                                                                                    |  |
|                                    | [T]                 | Toggles the OSD Hotkey between [Ctrl] [Ctrl] and [Scroll Lock] [Scroll Lock].                                                                                                    |  |
|                                    | [←]                 | Invokes Skip Mode and skips from the current port to the first accessible port previous to it.                                                                                                |  |
|                                    | [→]                 | Invokes Skip Mode and skips from the current port to the next accessible port.                                                                                                    |  |
|                                    | [1]                 | Invokes Skip Mode and skips from the current port to the last accessible port of the previous Station.                                                                                        |  |
|                                    | [↓]                 | Invokes Skip Mode and skips from the current port to the first accessible port of the next Station.                                                                                           |  |

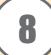

# Specification

| Function          |                           |                                                                                            | KH2508A                                                     | KH2516A                               |  |
|-------------------|---------------------------|--------------------------------------------------------------------------------------------|-------------------------------------------------------------|---------------------------------------|--|
| Computer          | Direct                    |                                                                                            | 8                                                           | 16                                    |  |
| Connections       | Max                       |                                                                                            | 128 (via Daisy Chain)                                       | 256 (via Daisy Chain)                 |  |
| Port Selection    |                           | OSD (On Screen Display);<br>Hotkeys Pushbutton Switches                                    |                                                             |                                       |  |
| Connectors        |                           | Keyboard                                                                                   | _                                                           | OIN Female (Purple);<br>Type A Female |  |
|                   | Console<br>Ports          | Video                                                                                      | 2 x HDB-15 Female                                           |                                       |  |
|                   | 1018                      | Mouse                                                                                      | 2 x 6-pin Mini-DIN Female (Green);<br>2 x USB Type A Female |                                       |  |
|                   | KVM Ports                 |                                                                                            | 8 x RJ-45 16 x RJ-45                                        |                                       |  |
|                   | D : Cl :                  | In                                                                                         | 1 x DB-25 Female                                            |                                       |  |
|                   | Daisy Chain               | Out                                                                                        | 1 x DB-25 Male                                              |                                       |  |
|                   | FW Upgrade                |                                                                                            | 1 x RJ-11                                                   |                                       |  |
|                   | Power                     |                                                                                            | 3-prong AC socket                                           |                                       |  |
|                   | Port Selection            | 1                                                                                          | 8 x Pushbutton                                              | 16 x Pushbutton                       |  |
|                   | Console Selection         |                                                                                            | 2 x Pushbutton                                              |                                       |  |
| Switches          | KVM Reset                 |                                                                                            | 1 x Recessed pushbutton                                     |                                       |  |
|                   | F/W Upgrade               |                                                                                            | 1 x Slide                                                   |                                       |  |
|                   | Power                     |                                                                                            | 1 x Rocker                                                  |                                       |  |
|                   | Port                      | Online                                                                                     | 8 (Green) 16 (Green)                                        |                                       |  |
|                   | Foit                      | Selected                                                                                   | 8 (Orange)                                                  | 16 (Orange)                           |  |
| LEDs              | Console                   |                                                                                            | 2 (Orange)                                                  | 2 (Orange)                            |  |
|                   | Power                     |                                                                                            | 1 (Blue)                                                    |                                       |  |
|                   | Station ID                |                                                                                            | 1 x 2 Digit 7-segment (Orange)                              |                                       |  |
| Emulation         | Keyboard                  |                                                                                            | PS/2; USB                                                   |                                       |  |
| Elliulation       | Mouse                     |                                                                                            | PS/2; USB                                                   |                                       |  |
| Scan Interval     |                           | 1–255 seconds                                                                              |                                                             |                                       |  |
| Video             |                           | 1920 x 1200 @ 60 Hz (30 m);<br>1600 x 1200 @ 60 Hz (40 m);<br>1280 x 1024 @ 75 Hz (50 m) * |                                                             |                                       |  |
| I/P Rating        |                           | 100–240 VAC; 50/60 Hz; 1A                                                                  |                                                             |                                       |  |
| Power Consumption |                           |                                                                                            | 120V/7.2W; 230V/8.6W                                        | 120V/7.6W; 230V/9.0W                  |  |
| Environment       | Operating Temp.           |                                                                                            | 0° - 50° C                                                  |                                       |  |
|                   | Storage Temp.             |                                                                                            | -20° - 60° C                                                |                                       |  |
|                   | Humidity                  |                                                                                            | 0 - 80% RH; Non-condensing                                  |                                       |  |
|                   | Housing                   |                                                                                            | Metal                                                       |                                       |  |
| Physical          | Weight                    |                                                                                            | 2.81 kg                                                     | 2.85 kg                               |  |
| Properties        | Dimensions<br>(L x W x H) |                                                                                            | 43.72 x 15.58 x 4.40 cm                                     |                                       |  |

<sup>\*</sup> With KVM Adapter Cable KA7xxx series.